HP Scanjet Professional 3000

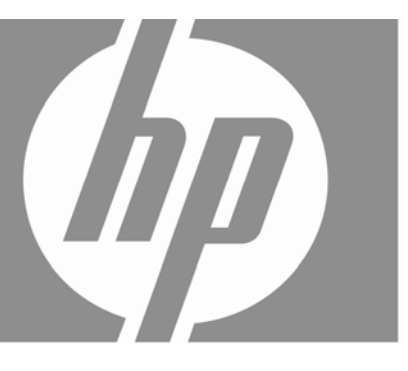

## Getting Started Guide

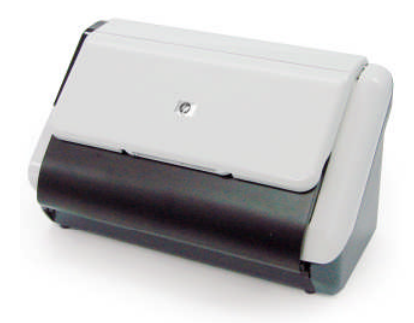

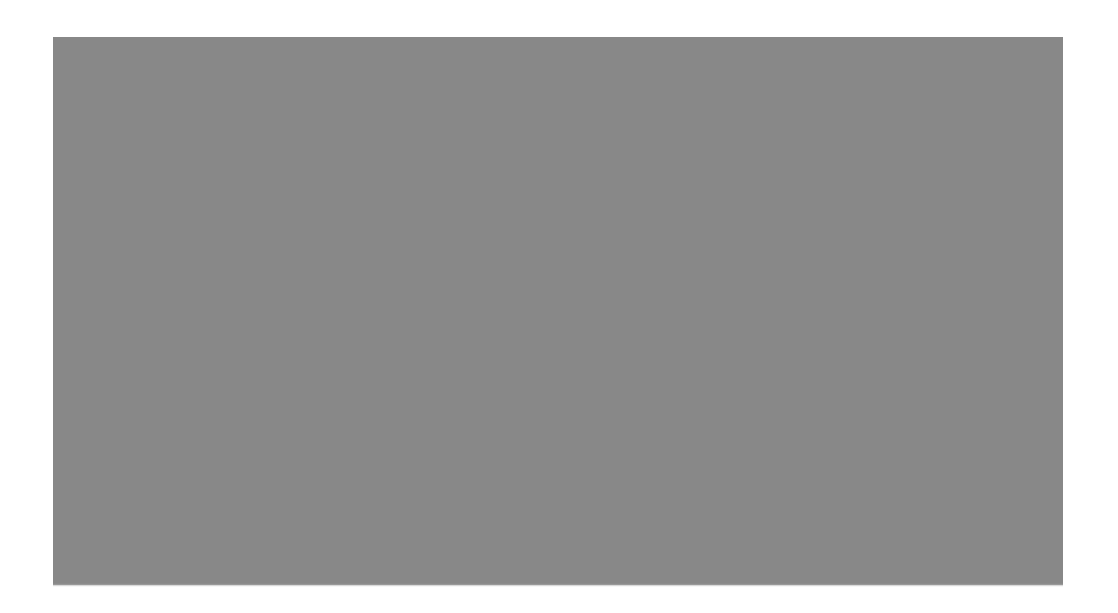

#### **Copyright et licence**

© 2009 Copyright Hewlett-Packard Development Company, L.P.

La reproduction, l'adaptation ou la traduction dans une autre langue sans l'autorisation écrite préalable de Hewlett-Packard est interdite, ou autorisée conformément aux lois relatives au copyright.

Les informations fournies ci-après sont sujettes à modification sans préavis. Les seules garanties applicables aux produits et services HP sont celles mentionnées dans les décla- rations de garantie accompagnant lesdits produits et services. Aucun élément du présent document ne peut être interprété comme constituant une garantie supplémentaire. HP ne pourra être tenu responsable des erreurs ou omissions de nature technique ou rédactionnelle qui pourraient subsister dans le présent document.

#### **Marques déposées**

ENERGY STAR est une marque déposée aux Etats-Unis de l'agence américaine de protection de l'environnement (United States Environmental Protection Agency).

Microsoft et Windows sont des marques déposées de Microsoft Corporation.

#### **Informations juridiques**

**Numéro de modèle légal :** Afin de permettre son identification sur le plan juridique, un numéro de modèle légal a été attribué à votre produit. Le numéro de modèle légal de votre produit est FCLSD-1001. Ce numéro ne doit pas être confondu avec le nom commercial de votre appareil (scanner professionnel HP Scanjet 3000 Sheet Feed) ou la référence produit (L2723A). Vous trouverez des informations juridiques supplémentaires concernant votre scanner dans le fichier regulatory supplement.pdf sur le CD fourni avec votre produit.

#### **Collecte des déchets des particuliers au sein de l'Union européenne**

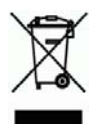

Ce symbole, apposé sur le produit ou sur son emballage, indique que ce produit ne doit pas être jeté avec les ordures ménagères. C'est à vous de le déposer dans un point de collecte des déchets spécialisé dans le recyclage du matériel électrique et électronique. La collecte et le recyclage séparés des déchets permettent de préserver les ressources naturelles et de protéger la santé des individus. Pour plus d'informations sur les points de collecte des déchets et sur le recyclage, contactez votre revendeur, la mairie, le service local de ramassage des ordures ou le magasin dans lequel vous avez acheté le produit.

# **Sommaire**

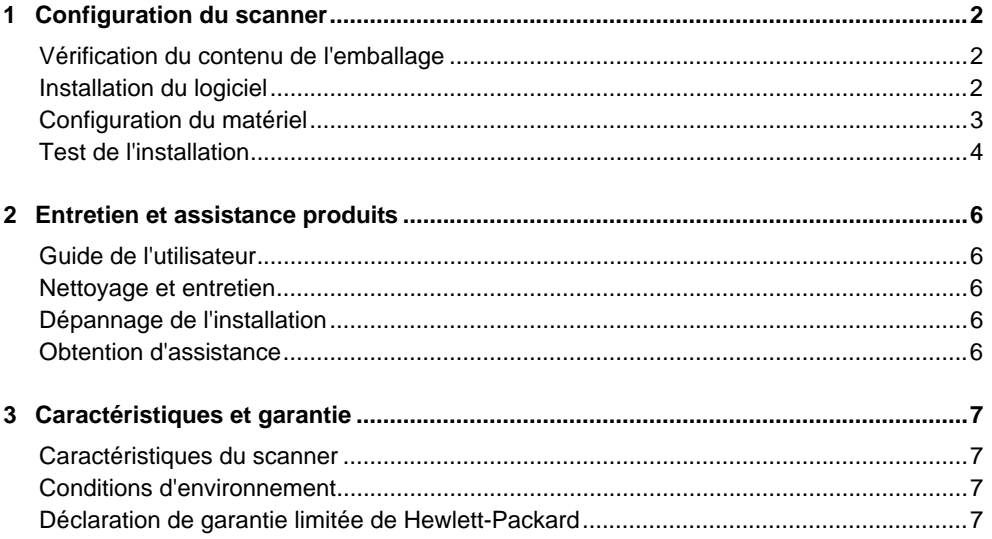

# **1 Configuration du scanner**

Suivez les étapes ci-après pour installer le scanner.

## **Vérification du contenu de l'emballage**

₿

Déballez le scanner. Veillez à retirer toutes les bandes adhésives.

**REMARQUE:** Le contenu de l'emballage, dont le nombre de CD du logiciel de numérisation, est variable selon les pays/régions.

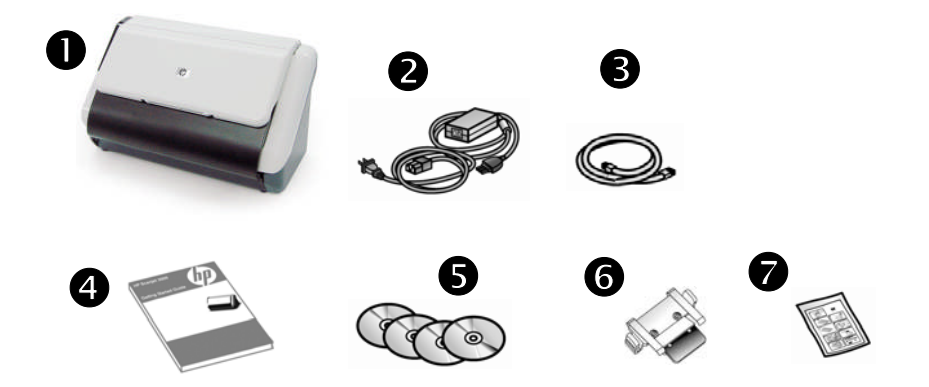

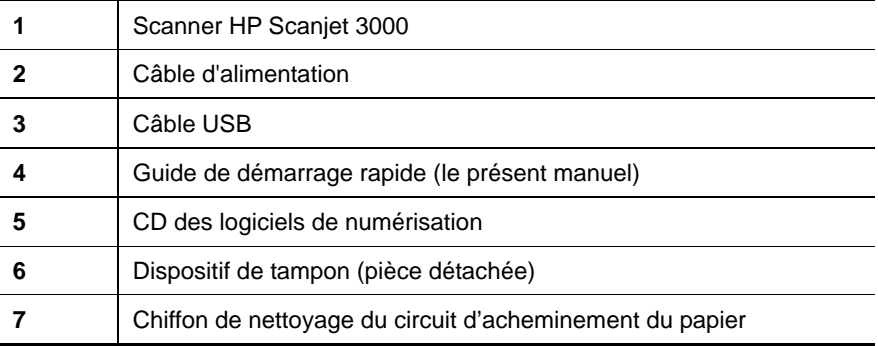

### **Installation du logiciel**

**ATTENTION:** Ne connectez pas le câble USB tant que vous n'y avez pas Δ été invité pendant l'installation du logiciel.

- 1. Sélectionnez les logiciels à installer.
	- Si vous prévoyez d'utiliser le scanner avec un logiciel de gestion documentaire et de numérisation déjà installé, seule l'installation du pilote HP Scanjet est nécessaire.
	- Si vous ne possédez aucun logiciel de gestion documentaire ou de numérisation, vous pouvez utiliser le logiciel fourni avec le scanner. Consultez les descriptions des logiciels affichés à l'écran durant l'installation afin de sélectionner les logiciels à installer (les logiciels, ainsi que le nombre de CD fournis avec le scanner, peuvent varier selon les pays/régions).
- 2. Insérez le CD « HP Scanjet Software » dans le lecteur de votre ordinateur. Attendez que la boîte de dialogue d'installation s'affiche.
- 3. Cliquez sur **Installer le logiciel**, puis suivez les instructions affichées à l'écran.

## **Configuration du matériel**

Procédez comme suit pour configurer le matériel du scanner et le rendre prêt à l'emploi.

#### **Connexion du bloc d'alimentation**

Le voyant de couleur verte situé sur le bloc d'alimentation est allumé lorsque l'alimentation électrique fonctionne correctement.

- 1. Reliez le bloc d'alimentation au cordon électrique, puis branchez celui-ci à une prise secteur ou à un parasurtenseur.
- 2. Vérifiez que le voyant vert situé sur le bloc d'alimentation est allumé.

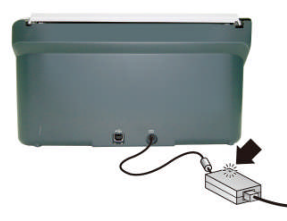

3. Si le voyant vert est allumé, branchez le cordon d'alimentation à l'arrière du scanner.

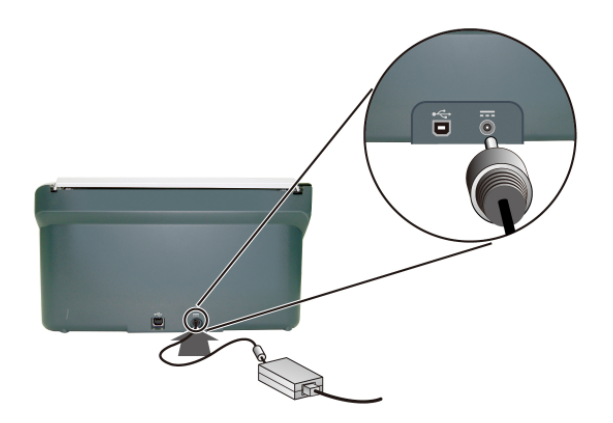

#### **Connexion du câble USB**

**ATTENTION:** Veillez à installer le logiciel de numérisation HP avant  $\wedge$ de brancher le scanner à l'ordinateur à l'aide du câble USB. Reportez-vous à la rubrique "Installation du logiciel", page 2.

Utilisez le câble USB fourni avec le scanner pour brancher le scanner à l'ordinateur. Connectez l'embout carré du câble au scanner et l'embout rectangulaire à l'ordinateur.

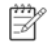

**REMARQUE:** HP recommande d'utiliser un port USB situé à l'arrière de l'ordinateur, afin d'assurer une connexion plus fiable avec le scanner.

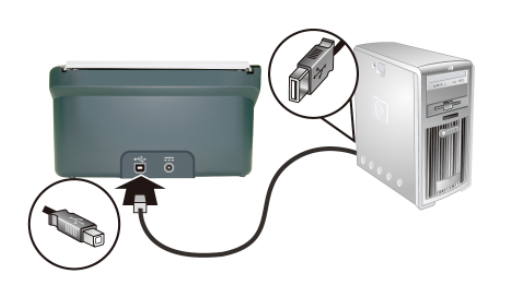

#### **Test de l'installation**

**ATTENTION:** Avant de placer un élément dans le bac d'alimentation,  $\wedge$ assurez-vous que celui-ci n'est ni encollé, ni enduit d'une substance pouvant laisser des traces à l'intérieur du scanner.

Vérifiez l'absence de plis, d'ondulations, d'agrafes, de trombones ou de tout autre élément attaché. Les feuillets ne doivent pas adhérer les uns aux autres.

**1.** Introduisez un feuillet simple dans le chargeur de documents. La page doit être orientée face vers le bas, sa partie supérieure pointant vers le bas.

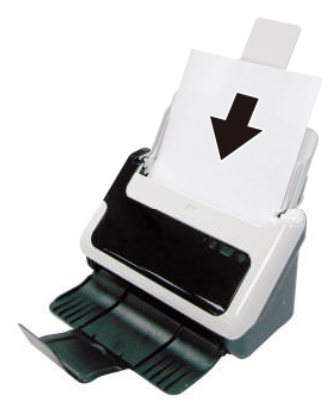

- **2.** Ajustez les guide-papier dans le chargeur de documents de sorte qu'ils entrent en contact avec les bords situés de part et d'autre de la page. Assurez-vous que la page est droite et que les guides sont placés contre les bords de la page.
- **3.** Permet de lancer la numérisation.
	- Si vous avez installé le pilote du scanner HP Scanjet, appuyez sur le bouton **Numériser**. La page passe dans le scanner. La fenêtre de progression de la numérisation s'affiche sur l'écran de votre ordinateur et l'image numérisée est sauvegardée vers un répertoire par défaut ou un emplacement défini par l'utilisateur. Si la fenêtre de progression de la numérisation ne s'affiche pas sur l'écran de votre ordinateur, consultez les instructions de dépannage de l'installation dans le guide de l'utilisateur du scanner.
	- Lancez la numérisation à partir de l'application que vous souhaitez utiliser. Si la numérisation à partir de cette application s'effectue normalement, cela signifie que l'installation a abouti. Si l'opération ne s'effectue pas normalement, consultez l'aide relative à votre application.

## **2 Entretien et assistance produits**

Cette section décrit les options de l'Assistance produits.

### **Guide de l'utilisateur**

Le guide de l'utilisateur du scanner constitue la source d'informations principale sur celui-ci. Il fournit des informations relatives à l'utilisation, à l'entretien et à la résolution des incidents sur le scanner.

Pour ouvrir le guide de l'utilisateur, cliquez sur **Démarrer**, pointez sur **Programmes** ou **Tous les programmes**, sur **HP**, sur **Scanjet**, sur **3000**, puis cliquez sur **Guide de l'utilisateur**.

Si votre logiciel n'est pas encore installé, insérez le CD HP et cliquez sur le bouton **Afficher ou imprimer les guides**.

#### **Nettoyage et entretien**

Un nettoyage régulier du scanner garantit des numérisations de qualité optimale. L'entretien nécessaire dépend de plusieurs facteurs, notamment du taux d'utilisation et de l'environnement. Nous vous conseillons d'effectuer un nettoyage de base lorsque cela est nécessaire.

Pour des instructions détaillées sur l'entretien du scanner, reportez-vous au guide de l'utilisateur du scanner.

### **Dépannage de l'installation**

Pour résoudre les incidents liés à l'installation, reportez-vous au guide de l'utilisateur du scanner.

### **Obtention d'assistance**

Pour obtenir des informations détaillées sur les offres d'assistance HP, reportez-vous au guide de l'utilisateur ou visitez le site **www.hp.com/support**.

# **3 Caractéristiques et garantie**

La présente section contient les caractéristiques produit et les informations réglementaires relatives à votre scanner.

#### **Caractéristiques du scanner**

Pour obtenir des caractéristiques détaillées sur le scanner et le papier, reportez-vous au guide de l'utilisateur.

#### **Conditions d'environnement**

Pour les spécifications environnementales, reportez-vous au guide de l'utilisateur du scanner.

### **Déclaration de garantie limitée de Hewlett-Packard**

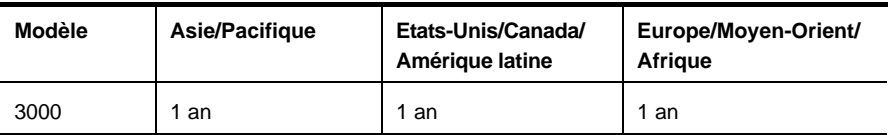

#### **Scanner HP Scanjet 3000**

1. HP vous garantit, en tant que client utilisateur final, que le matériel, les accessoires et les fournitures HP sont exempts de défauts matériels et de malfaçons à partir de la date d'achat par le client et pour la période spécifiée ci-dessus. Si de tels défauts sont portés à sa connaissance pendant la période de garantie, HP s'engage, à sa convenance, à remplacer ou à réparer les produits établis comme défectueux. Les produits de remplacement pourront être neufs ou équivalents dans leur fonctionnement à des produits neufs.

2. HP vous garantit que les logiciels HP ne manqueront pas d'exécuter leurs instruc- tions de programmation à partir de la date d'achat, pendant la période indiquée ci-dessus, en raison de défauts matériels et de malfaçons s'ils ont été correctement installés et utilisés. Si HP a connaissance de tels défauts pendant la période de garantie, la société remplacera les logiciels qui n'exécutent pas leurs instructions de programmation en raison de ces défauts.

3. HP ne garantit pas que le fonctionnement des produits HP sera exempt d'interruptions ou d'erreurs. Si HP ne peut, dans un délai raisonnable, réparer ou remplacer le produit quel qu'il soit dans le cadre de la garantie, vous aurez droit au remboursement du produit à son prix d'achat après retour rapide du produit.

Les produits HP peuvent comporter des pièces remanufacturées présentant des performances équivalentes à celles de pièces neuves ou qui peuvent avoir été utilisées de façon fortuite.

5. La présente garantie ne s'applique pas aux défauts résultant (a) d'une procédure de maintenance ou d'étalonnage incorrecte ou inadéquate, (b) de logiciels, d'interfaces, de pièces ou fournitures non fournis par HP, (c) de modifications non autorisées ou d'un mauvais usage, (d) d'une utilisation non conforme aux spécifications d'environnement indiquées pour le produit, ou (e) d'une préparation ou d'une maintenance incorrecte du site.

6. DANS LES LIMITES AUTORISEES PAR LA LEGISLATION LOCALE EN VIGUEUR, LES GARANTIES CI-DESSUS SONT EXCLUSIVES ET AUCUNE AUTRE GARANTIE OU CONDITION,

7. ECRITE OU ORALE, N'EST ACCORDEE DE FACON EXPRESSE OU IMPLICITE. HP REJETTE SPECIFIQUEMENT TOUTES GARANTIES OU CONDITIONS IMPLICI-TES DE COMMERCIALISATION, DE QUALITE SATISFAISANTE ET D'ADAPTATION A UN USAGE PARTICULIER. Certain(e)s pays/régions, états ou provinces n'autorisant pas de limitations de durée de la garantie implicite, il se peut que la limitation ou l'exclusion ci-dessus ne s'applique pas à vous. La présente garantie vous donne des droits spécifiques et vous pouvez également disposer d'autres droits selon votre pays, état ou province.

8. La garantie limitée de HP est valable dans tout(e) pays/région ou localité où HP a un centre d'assistance et une présence commerciale pour ce produit. Le niveau des services de garantie offerts dépend des réglementations locales. HP ne

modifiera pas la forme, l'adaptation ou la fonction du produit pour le rendre opérationnel dans un pays/une région où il n'a jamais été destiné à fonctionner pour des raisons juridiques ou réglementaires.

9. DANS LES LIMITES AUTORISEES PAR LA LEGISLATION EN VIGUEUR, LES RECOURS DE CETTE DECLARATION DE GARANTIE CONSTITUENT VOS SEULS ET UNIQUES RECOURS. A L'EXCEPTION DES CAS MENTIONNES PLUS HAUT, HP OU SES FOURNISSEURS NE SERONT EN AUCUN CAS RESPONSAB-LES DES PERTES DE DONNEES OU DES DOMMAGES DIRECTS, PARTICU-LIERS, FORTUITS, CONSECUTIFS (Y COMPRIS LES PERTES DE PROFITS OU DE DONNEES) OU AUTRES, FONDES SUR UN CONTRAT, UN PREJUDICE OU AUTRE. Certain(e)s pays/régions, états ou provinces n'autorisant pas les exclusions ou les limitations de dommages fortuits ou consécutifs, les limitations ou les exclusions ci-dessus peuvent ne pas s'appliquer à vous.

10. HORMIS DANS LES LIMITES AUTORISEES PAR LA LOI, LES CONDITIONS DE GARANTIE CONTENUES DANS CETTE DECLARATION, N'EXCLUENT, NE RESTREIGNENT NI NE MODIFIENT LES DROITS STATUTAIRES OBLI-GATOIRES APPLICABLES A LA VENTE DE CE PRODUIT A VOUS-MEME, MAIS VIENNENT S'Y AJOUTER.